兵役調查表線上填寫步驟

填寫對象:未服役或已役新生及轉學生均需填寫

步驟 1:先進入高科大首頁->校務系統->輸入學號及密碼

步驟 2:進入系統後->學務登錄作業->兵役調查表

步驟 3:請依個人服役狀況鍵入個人資料 (若役畢,需上傳退伍令)

步驟 4:填寫完畢->儲存

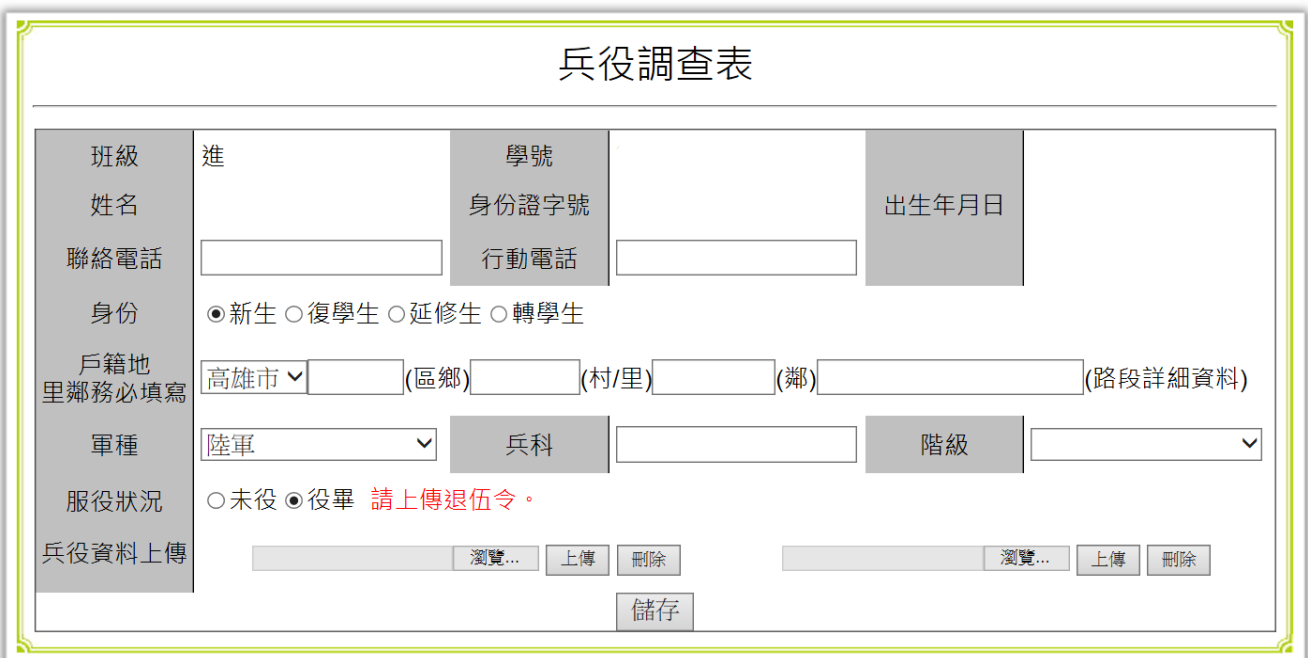